# **The Ultimate Hands-on Lab to Get Started with the View and Data API**

Cyrille Fauvel Autodesk Developer Network, Sn. Program Manager, Autodesk

# **Learning Objectives**

- Discover the View and Data API
- Learning Objective 2Learn how to set up and deploy a web server in a minute
- Learning Objective 3Learn how to view and share models and metadata from virtually any file format to a unique web-enabled format
- Learning Objective 4Learn how to customize the web viewer

### **Description**

Are you wondering where to begin with the View and Data API? Does your firm currently use a myriad of software systems for conceptual design and marketing proposals? Do you need to collaborate with multiple stakeholders virtually anytime and anywhere? If so, this session is for you. During this hands-on lab we will dig into the tools and explore tips and techniques that will enable you to get up and running with the View and Data API. Basic programming knowledge is required, but web-programming skills are not required. By the end of the lab you will have implemented your first View and Data web application and web server.

# **About the Speaker**

*Cyrille Fauvel has been with Autodesk, Inc., since 1993, and he has been focusing on providing programming support, consulting, training, and evangelism to external developers. Cyrille is currently manager of Autodesk Developer Network (ADN) Sparks (or ADN Media & Entertainment), the worldwide team of API gurus that provide technical services through the Autodesk Developer Network. The rest of the panel have deep(er) expertise in various areas related to the Cloud & Mobile product and services from Autodesk and developing software to work with it. If these guys can't answer your question, then it's probably because you're in the wrong room.*

*[http://adndevblog.typepad.com/cloud\\_and\\_mobile/](http://adndevblog.typepad.com/cloud_and_mobile/) - [cyrille.fauvel@autodesk.com](mailto:cyrille.fauvel@autodesk.com)*

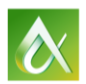

For this lab, we will be using the instructions and material posted on the Autodesk AND github repository for the View & Data API.

#### 1. <https://github.com/Developer-Autodesk/tutorial-getting.started-view.and.data>

The Lab instructions are poste[d here.](https://github.com/Developer-Autodesk/tutorial-getting.started-view.and.data) Note that this repo contains instructions, and you do not need to download anything from this site. Only read the instructions from the README.md from this repository to proceed with the lab.

#### 2. <https://github.com/Developer-Autodesk/workflow-node.js-view.and.data.api>

The lab will be using this material, and there is several ways to get the source code. If you are familiar with git, you can fork the repository. But you can also clone it on your local machine, and just download the ZIP file. In case you're not sure, just go for the ZIP file or ask one of the trainers what is the best option for you.

Do not read the README.md from this repository for the lab.

Additional options: look into the 'cyrille-dev' branch if you interested using bower and/or require.js. In this branch, I provided different options to write the same functionally.

That's about it for this hand-out. It's very short since the material is online on the github repo. If you'd like to ask questions, or start the lab before coming in the class, you're welcome to do so, and ask us questions by email.

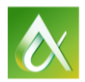